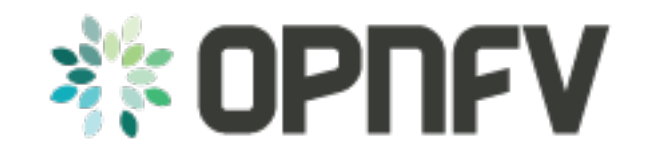

# **Compass4nfv Project**

*Release draft (ebf474f)*

**OPNFV**

January 19, 2016

#### **CONTENTS**

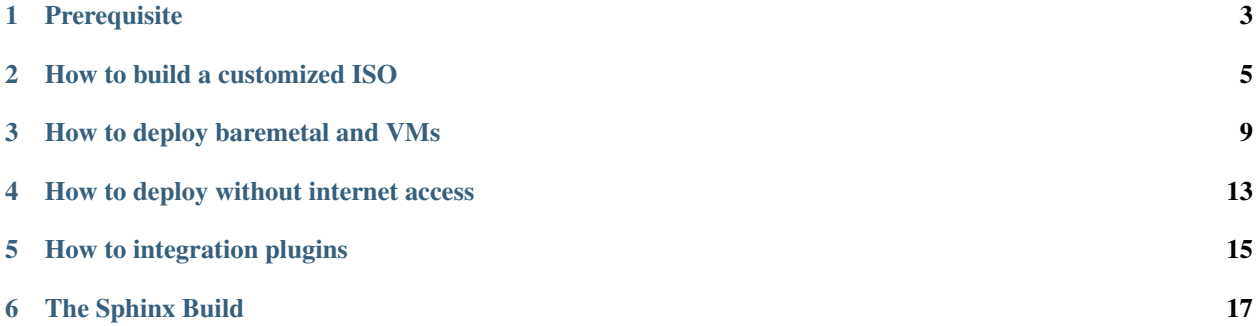

Contents:

## **PREREQUISITE**

<span id="page-6-0"></span>1. One jumpserver installed with Ubuntu14.04.

2. If baremetal is targeted deployment environment, we suggest the environment as the following topology picture, jumpserver and baremetal need 3 ethernet ports, one ports(External/Tenant) connects to one switch, and two ports (IPMI/BMC, PXE/Installation) connects to another switch.

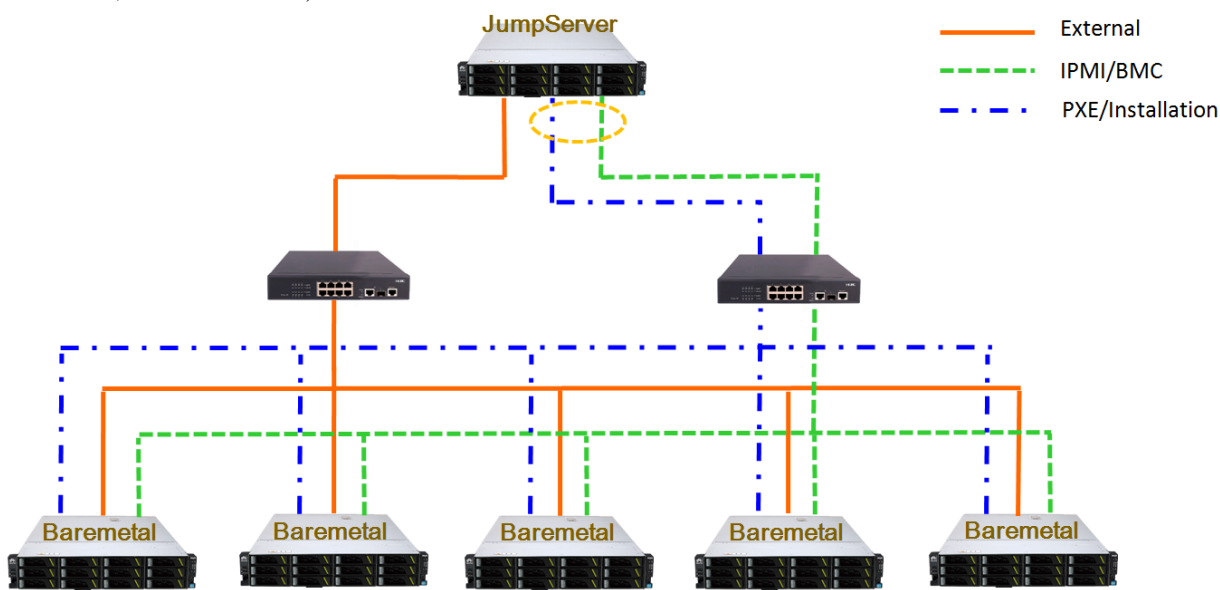

If jumpserver doesn't have enough ethernet ports, two ports is also acceptable(IPMI/BMC and PXE/Installation run through one ethernet port).

If switches are not enough, one switch with 2 VLANs is also acceptable.

- 3. Pre-allocate BMC IP addresses for baremetals, and get accounts and passwords of BMC on baremetals.
- 4. If virtual machines is targeted deployment environment, the jumpserver also needs 100G storage and 16G RAM.
- 5. Gerrit: git clone <https://gerrit.opnfv.org/gerrit/compass4nfv> to the jumpserver.
- 6. Please don't git clone compass4nfv in the root directory.

Attention: Compass4nfv does stick on the OPNFV communities' Operating System version requirement. For Brahmaputra, Ubuntu14.04 or newer and Centos7.0 or newer are requested, so the targeted deployment environment will be installed on Ubuntu14.04 or Centos7.1.

### **HOW TO BUILD A CUSTOMIZED ISO**

<span id="page-8-0"></span>If you want to use Compass4nfv official ISO to deploy the environment, you can jump over this section.

This section indicates how to add additional packages and how to build a new compass4nfv ISO file so that Compass4nfv would install the additional packages automatically during the deployment.

• Approach 1 — apt/yum installation:

1. Confirm the targeted packages could be installed via apt-get(Ubuntu) and yum(Centos), you can verify on your own environment first by commands "apt-get install {targeted packages}" on Ubuntu and "yum install {targeted packages}" on Centos.

2. Create a new role folder ({newrole}) in the compass4nfv/deploy/adapters/ansible/roles/, create a new folder named "vars" in the new role folder({newrole}), and create a file named "main.yml" and add "—" at the head of this file.

3. If the targeted packages names are same in both Ubuntu and Centos, you just need edit main.yml.

Add the packages' names as following:

```
packages_noarch:
  - {targeted packages1}
   - {targeted packages2}
   - {targeted packages3}
   ...
```
4. If the targeted packages' names are different in Ubuntu and Centos, you need create "Debian.yml" and/or "Red-Hat.yml" in the same folder as "main.yml" and add "-" at the head of the files.

Add the packages' names as following in the "Debian.yml" and/or "RedHat.yml" :

```
---
packages:
  - {targeted Ubuntu/RedHat packages1}
   - {targeted Ubuntu/RedHat packages2}
   - {targeted Ubuntu/RedHat packages3}
   ...
```
Also you can refer "compass4nfv/deploy/adapters/ansible/roles/glance/vars" as example.

5.1 Add the new role to ansible so that Compass4nfv will install the packages during the deployment : "enter compass4nfv/deploy/adapters/ansible/openstack\_juno/" and edit HA-ansible-multinodes.yml and/or single-controller.yml, add {newrole} at an appropriate position, please be aware of that compass4nfv deploys the roles in the order as list in HA-ansible-multinodes.yml/single-controller.yml, you can add a new section as the following:

```
- hosts: all/controller/compute/ha
 remote_user: root
 sudo: True
 roles:
     - {newrole}
```
The first line "hosts" of the section means compass4nfv will deploy {newrole} on which baremetals/VMs, "all" means it deploys on all baremetals/VMs, "controller" means it deploys on all controller and so on.

Also you can refer "glance" position in HA-ansible-multinodes.yml and single-controller.yml.

Attention "HA-ansible-multinodes.yml" deploys controllers backup targeted environment

and 3 controllers in backup mode  $+2$  compute by default;. "single-controller.yml" deploys 1 controller  $+4$  compute.

5.2 Or insert the new role into the existing section at an appropriate position in HA-ansible-multinodes.yml and singlecontroller.yml.

Example:

```
- hosts: controller/all/compute/ha
 remote_user: root
 sudo: True
 roles:
   - database
   - mq
   - keystone
   - nova-controller
    - neutron-controller
   - {newrole}
```
Please pay attention to the first line "hosts" by which Compass4nfv deploys {newrole} on which baremetals/VMs.

Also please pay attention to the position inserted as Compass4nfv deploys the packages in the order as list.

Also you can refer "glance" position as example in HA-ansible-multinodes.yml and single-controller.yml.

6. Run compass4nfv/build/make\_repo.sh.

7. After 6 finishs, please check "compass4nfv/work/repo/" folder, if files as following exist in the folder, that means building packages successfully.

centos7-juno-ppa.tar.gz is OpenStack Juno version for Centos7.

trusty-juno-ppa.tar.gz is OpenStack Juno version for Ubuntu14.04.

trusty-kilo-ppa.tar.gz is OpenStack Kilo version for Ubuntu14.04.

8. Edit compass4nfv/build/build.conf, find CENTOS7\_JUNO\_PPA and TRUSTY\_JUNO\_PPA items, modify these 2 items as local paths(if you just want deploy with one operating system, you just modify one item).

CENTOS7\_JUNO\_PPA is packages path for Centos, TRUSTY\_JUNO\_PPA is packages path for Ubuntu

CENTOS7\_JUNO\_PPA=/compass4nfv/work/repo/centos7-juno-ppa.tar.gz

TRUSTY\_JUNO\_PPA=/compass4nfv/work/repo/trusty-juno-ppa.tar.gz

9. Run compass4nfv/build.sh to build a new ISO, after finished, if there is a new ISO file compass.iso in the "compass4nfv/work/building" folder, that means building iso successfully.

• Approach 2 — source installation

This section indicates to install packages from source codes. If the targeted packages could not be installed from apt-get and yum but from source codes, please refer this section.

1. Enter folder "compass4nfv/build/arch/Debian" or "compass4nfv/build/arch/RedHat" that depend on operating system you want to install package, create a bash(.sh) file which includes all the commands which install the packages from source codes.

Example:

```
#!/bin/bash
apt-get update
apt-get install -y build-essential fakeroot debhelper \
        autoconf automake bzip2 libssl-dev \
         openssl graphviz python-all procps \
         python-qt4 python-zopeinterface \
        python-twisted-conch libtool wget
pushd .
cd /tmp
wget http://openvswitch.org/releases/openvswitch-2.3.1.tar.gz
tar -zxvf openvswitch-2.3.1.tar.gz
cd openvswitch-2.3.1
DEB_BUILD_OPTIONS='parallel=8 nocheck' fakeroot debian/rules binary
cd -cp -f *.deb /var/cache/apt/archives/
popd
```
Please pay attention to the last second sentence, all the compiled packages need to be copied to the "/var/cache/apt/archives/"(Ubuntu) folder, and for Centos, the folder is ... to be continued .

2. Add a new role so that Compass4nfv will install the packages during the deployment, create a new role folder ({newrole}) in the "compass4nfv/deploy/adapters/ansible/roles/", create a new folder named "vars" in the new role folder({newrole}), and create a file named "main.yml" and add "—" at the head of this file.

3. If the packages' names are same in both Ubuntu and Centos, you just need edit main.yml.

Add the packages' names as following:

```
packages_noarch:
   - {targeted packages1}
   - {targeted packages2}
   - {targeted packages3}
   ...
```
4. If the targeted packages' names are different in Ubuntu and Centos, you need create "Debian.yml" and/or "Red-Hat.yml" in the same folder as "main.yml" and add "—" at the head of the files.

Add the packages' names as following in the "Debian.yml" and/or "RedHat.yml" :

```
packages:
  - {targeted Ubuntu/RedHat packages1}
   - {targeted Ubuntu/RedHat packages2}
   - {targeted Ubuntu/RedHat packages3}
   ...
```
Also you can refer "compass4nfv/deploy/adapters/ansible/roles/glance/vars" as example.

5.1 Enter "compass4nfv/deploy/adapters/ansible/openstack\_juno/" and edit HA-ansible-multinodes.yml and/or singlecontroller.yml, add {newrole} at an appropriate position, please be aware of that compass4nfv deploys the roles in the order as list in HA-ansible-multinodes.yml/single-controller.yml, you can add a new section as the following:

```
- hosts: all/controller/compute/ha
 remote_user: root
 sudo: True
 roles:
      - {newrole}
```
The first line "hosts" of the section means compass4nfv will deploy {newrole} on which baremetals/VMs, "all" means it deploys on all baremetals/VMs, "controller" means it deploys on all controller and so on.

Also you can refer "glance" position in HA-ansible-multinodes.yml and single-controller.yml.

Attention "HA-ansible-multinodes.yml" deploys controllers backup targeted environment and

3 controllers in backup mode + 2 compute by default. "single-controller.yml" deploys 1 controller + 4 compute.

5.2 Or insert the new role into the existing section at an appropriate position in HA-ansible-multinodes.yml and singlecontroller.yml.

Example:

```
- hosts: controller
 remote_user: root
 sudo: True
 roles:
   - database
   - mq
   - keystone
   - nova-controller
    - neutron-controller
    - {newrole}
```
Please pay attention to the first line "hosts" by which Compass4nfv deploys {newrole} on which baremetals/VMs.

Also please pay attention to the position inserted as Compass4nfv deploys the packages in the order as list.

Also you can refer "glance" position as example in HA-ansible-multinodes.yml and single-controller.yml.

6. Run compass4nfv/build/make\_repo.sh .

7. After 6 finishs, please check "compass4nfv/work/repo/" folder, if files as following exist in the folder, that means building packages successfully.

centos7-juno-ppa.tar.gz is OpenStack Juno version for Centos7.

trusty-juno-ppa.tar.gz is OpenStack Juno version for Ubuntu14.04.

trusty-kilo-ppa.tar.gz is OpenStack Kilo version for Ubuntu14.04.

8. Edit compass4nfv/build/build.conf, find CENTOS7\_JUNO\_PPA and TRUSTY\_JUNO\_PPA items, modify these 2 items as local paths(if you just want deploy with one operating system, you just modify one item).

CENTOS7\_JUNO\_PPA is packages path for Centos, TRUSTY\_JUNO\_PPA is packages path for Ubuntu

CENTOS7\_JUNO\_PPA=/compass4nfv/work/repo/centos7-juno-ppa.tar.gz

TRUSTY\_JUNO\_PPA=/compass4nfv/work/repo/trusty-juno-ppa.tar.gz

9. Run compass4nfv/build.sh to build a new ISO, after finished, if there is a new ISO file compass.iso in the "compass4nfv/work/building" folder, that means building ISO successfully.

• Approach 3 — autonomous packages installation

package installed, to be continued...

**THREE**

### **HOW TO DEPLOY BAREMETAL AND VMS**

<span id="page-12-0"></span>Before deployment, there are some network configuration to be checked based on your reality network topology. Compass4nfv network configuration file is "compass4nfv/deploy/conf/network\_cfg.yaml".

Based on current default network configuration, the hosts(controller,compute) network is as following picture.

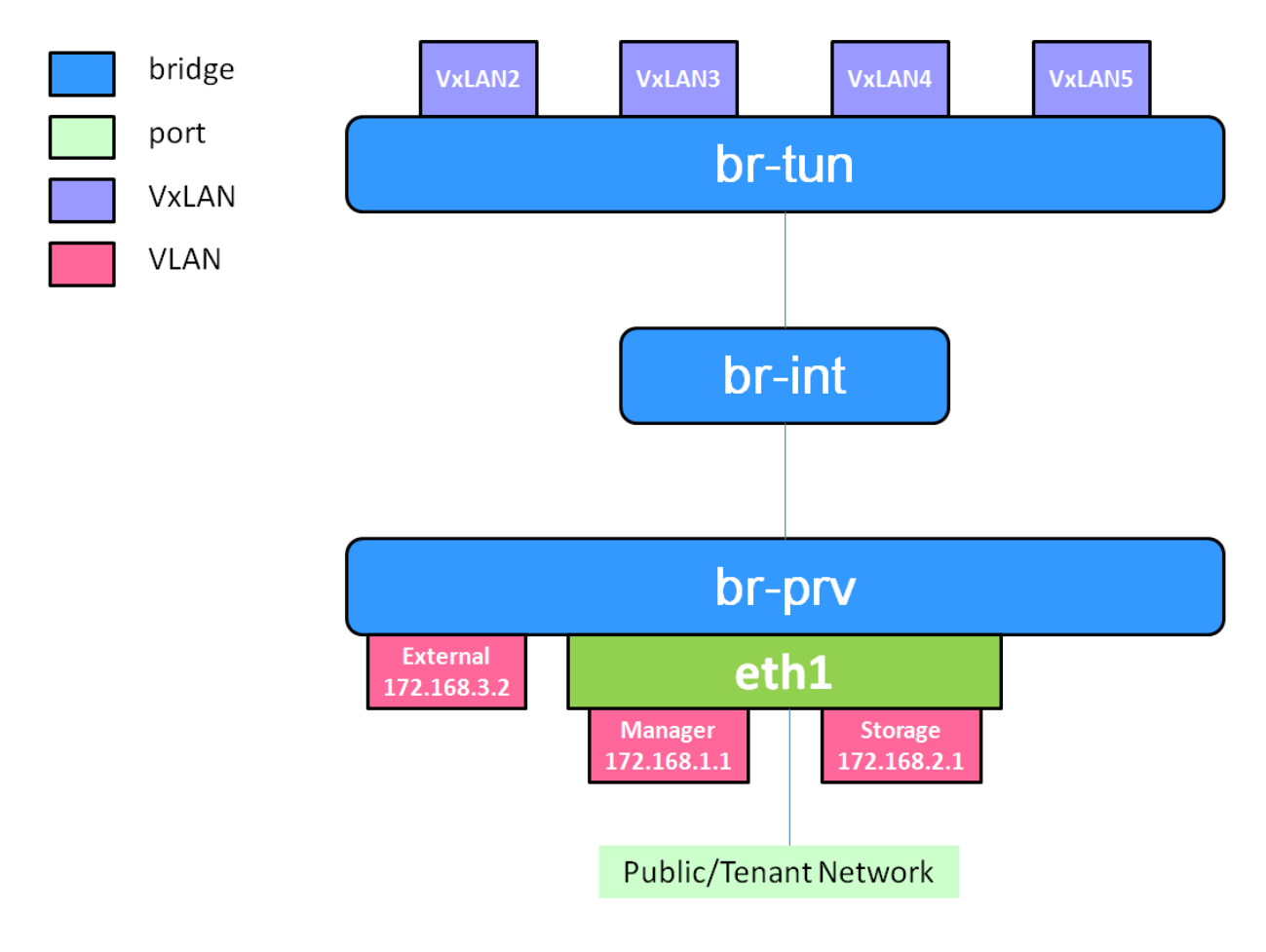

#### network\_cfg.yaml

```
provider_net_mappings:
  - name: br-prv
   network: physnet
    interface: eth1
```
type: ovs role: - controller - compute sys\_intf\_mappings: - name: mgmt interface: eth1 vlan\_tag: 2 role: - controller - compute - name: storage interface: eth1 vlan\_tag: 3 role: - controller - compute - name: external interface: br-prv vlan\_tag: 4 role: - controller - compute ip\_settings: - name: mgmt ip\_ranges:  $- -$  "172.16.1.1"  $-$  "172.16.1.254" cidr: "172.16.1.0/24" role: - controller - compute - name: storage ip\_ranges:  $-$  "172.16.2.1"  $-$  "172.16.2.254" cidr: "172.16.2.0/24" role: - controller - compute - name: external ip\_ranges:  $- -$  "172.16.3.2"  $-$  "172.16.3.100" cidr: "172.16.3.0/24" gw: "172.16.3.1" role: - controller - compute

"br-prv" is a bridge created by OpenvSwitch, "mgmt" "storage" and "external" are VLAN.

"mgmt" "stoarge" and "br-prv" can locate on any ethernet port("interface") as long as the host can communicate with other hosts via this ethernet.

"external" must locate on "br-prv".

"mgmt" "storage" and "external" could be set subnet as you like, but must be in different subnets and "vlan\_tag" also must be different.

Also check the following items in file "compass4nfv/deploy/conf/base.conf"

```
export INSTALL_IP=${INSTALL_IP:-10.1.0.12}
export INSTALL_MASK=${INSTALL_MASK:-255.255.255.0}
export INSTALL_GW=${INSTALL_GW:-10.1.0.1}
```
Item "INSTALL\_IP" is used to install baremetal/VM during deployment. Compass4nfv on jumpserver creates a bridge with IP address "INSTALL\_GW" and all baremetal/VM deployments are via this subnet. Please don't set this item as the same subnet as any other ip configuration in the jumpserver.

• Deploy baremetal in HA mode:

1. (optional) If you have built a new ISO before and want to use the new ISO, please edit compass4nfv/deploy/conf/base.conf file, modify the item "ISO\_URL" as export ISO\_URL=file:///compass4nfv/work/building/compass.iso

2. Edit compass4nfv/deploy/conf/baremetal cluster general.yml, to be continued...

3. Edit compass4nfv/deploy/conf/base.conf, modify the item "export OM\_NIC=\${OM\_NIC:-eth3}" as the install network ethernet port based your jumpserver.

- 4. Run compass4nfv/deploy.sh baremetal\_cluster\_general
- Deploy baremetal in Single mode:

1. (optional) If you have built a new ISO before and want to use the new ISO, please edit compass4nfv/deploy/conf/base.conf file, modify the item "ISO\_URL" as export ISO\_URL=file:///compass4nfv/work/building/compass.iso

2. Edit compass4nfv/deploy/conf/baremetal\_five.yml , change items [name, mac, ipmiUser, ipmiPass, ipmiIp, roles] based on the baremetal to be deployed.

3. Edit compass4nfv/deploy/conf/base.conf, modify the item "export OM\_NIC=\${OM\_NIC:-eth3}" as the install network ethernet port based your jumpserver.

- 4. Run compass4nfv/deploy.sh baremetal\_five
- Deploy VMs in HA mode:

1. (optional) If you have built a new ISO before and want to use the new ISO, please edit compass4nfv/deploy/conf/base.conf file, modify the item "ISO\_URL" as export ISO\_URL=file:///compass4nfv/work/building/compass.iso

2. (Optional) Edit compass4nfv/deploy/conf/virtual\_cluster.yml, change items [name, roles] as you want, also you could reduce or add hosts sections as you want. And 3 controller in HA mode and 2 compute will be deployed without changing this yml file.

3. Run compass4nfv/deploy.sh virtual\_cluster or Run compass4nfv/deploy.sh .

• Deploy baremetal in Single mode:

1. (optional) If you have built a new ISO before and want to use the new ISO, please edit compass4nfv/deploy/conf/base.conf file, modify the item "ISO\_URL" as export ISO\_URL=file:///compass4nfv/work/building/compass.iso

2. (Optional) Edit compass4nfv/deploy/conf/virtual\_five.yml, change items [name, roles] as you want, also you could reduce or add hosts sections as you want. And 3 controller in HA mode and 2 compute will be deployed without changing this yml file.

3. Run compass4nfv/deploy.sh virtual\_five .

Attention: Roles here includes controller compute network storage ha odl and onos.

### **FOUR**

### **HOW TO DEPLOY WITHOUT INTERNET ACCESS**

<span id="page-16-0"></span>If you have created your own ISO file(compass.iso), you realy could deploy without internet access, edit "compass4nfv/deploy/conf/base.conf" file and assign item ISO\_URL as your local ISO file path (export ISO\_URL=file:///compass4nfv/work/building/compass.iso). Then execute "compass4nfv/deploy.sh" and Compass4nfv could deploy with local compass.iso without internet access.

Also you can download compass.iso first from OPNFV artifacts repository [\(http://artifacts.opnfv.org/,](http://artifacts.opnfv.org/) search compass4nfv and select an appropriate ISO file) via wget or curl. After this, edit "compass4nfv/deploy/conf/base.conf" file and assign item ISO\_URL as your local ISO file path. Then execute "compass4nfv/deploy.sh" and Compass4nfv could deploy with local compass.iso without internet access.

**FIVE**

# <span id="page-18-0"></span>**HOW TO INTEGRATION PLUGINS**

# **THE SPHINX BUILD**

<span id="page-20-0"></span>When you push documentation changes to gerrit a jenkins job will create html documentation.

• Verify Jobs

For verify jobs a link to the documentation will show up as a comment in gerrit for you to see the result.

• Merge jobs

Once you are happy with the look of your documentation you can submit the patchset the merge job will copy the output of each documentation directory to [http://artifacts.opnfv.org/\\$project/docs/\\$name\\_of\\_your\\_folder/index.html](http://artifacts.opnfv.org/\protect \T1\textdollar project/docs/\protect \T1\textdollar name_of_your_folder/index.html)

Here are some quick examples of how to use rst markup

This is a headline:

here is some code, note that it is indented

links are easy to add: Here is a link to sphinx, the tool that we are using to generate documetation <http://sphinx-doc.org/>

• Bulleted Items

this will be bold

echo "Heres is a code block with bash syntax highlighting"

Leave these at the bottom of each of your documents they are used internally

Revision:

Build date: January 19, 2016